## Installationsanleitung

Öffnen sie den Link zum Download der App auf Ihrem Smartphone. Bestätigen sie zunächst das Herunterladen wie in der linken Abbildung gezeigt und erlauben sie dann das Installieren aus unbekannten Quellen (siehe rechte Abbildung). Die angezeigten Meldungen differieren je nach Android-Version und Smartphone-Hersteller, sollten aber so ähnlich aussehen wie in den Abbildungen. Wenn nicht automatisch vorgeschlagen wird, das Installieren aus "Unbekannten Quellen" nur einmal zuzulassen, sollten sie die Erlaubnis unbedingt selber wieder deaktivieren.

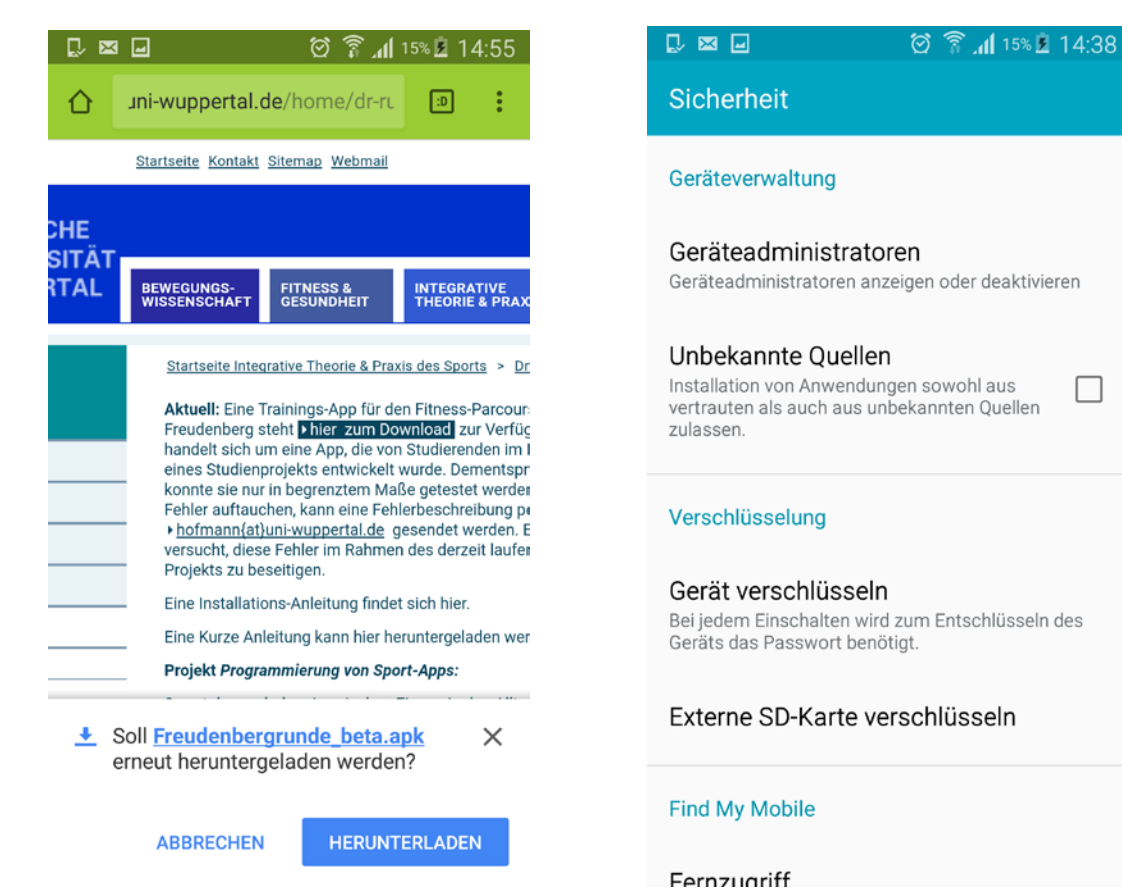